#### Medientechnik

## Übung – Java Swing

## **Heute**

- (GUI-)Programmieren mit Eclipse
- Java Swing
	- Fenster erstellen
	- GUI-Komponenten hinzufügen
	- Layout-Manager nutzen

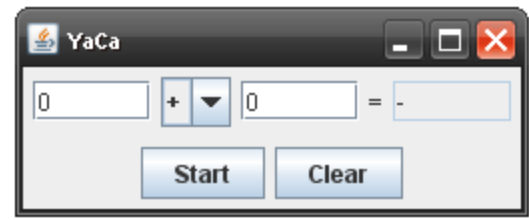

#### Links

**<http://download.oracle.com/javase/tutorial/uiswing/> <http://openbook.galileocomputing.de/javainsel/> <http://zetcode.com/tutorials/javaswingtutorial/>**

# **Eclipse**

• Programmierwerkzeug (ursprünglich integrierte Entwicklungsumgebung für Java, mittlerweile auch für viele andere Programmiersprachen)

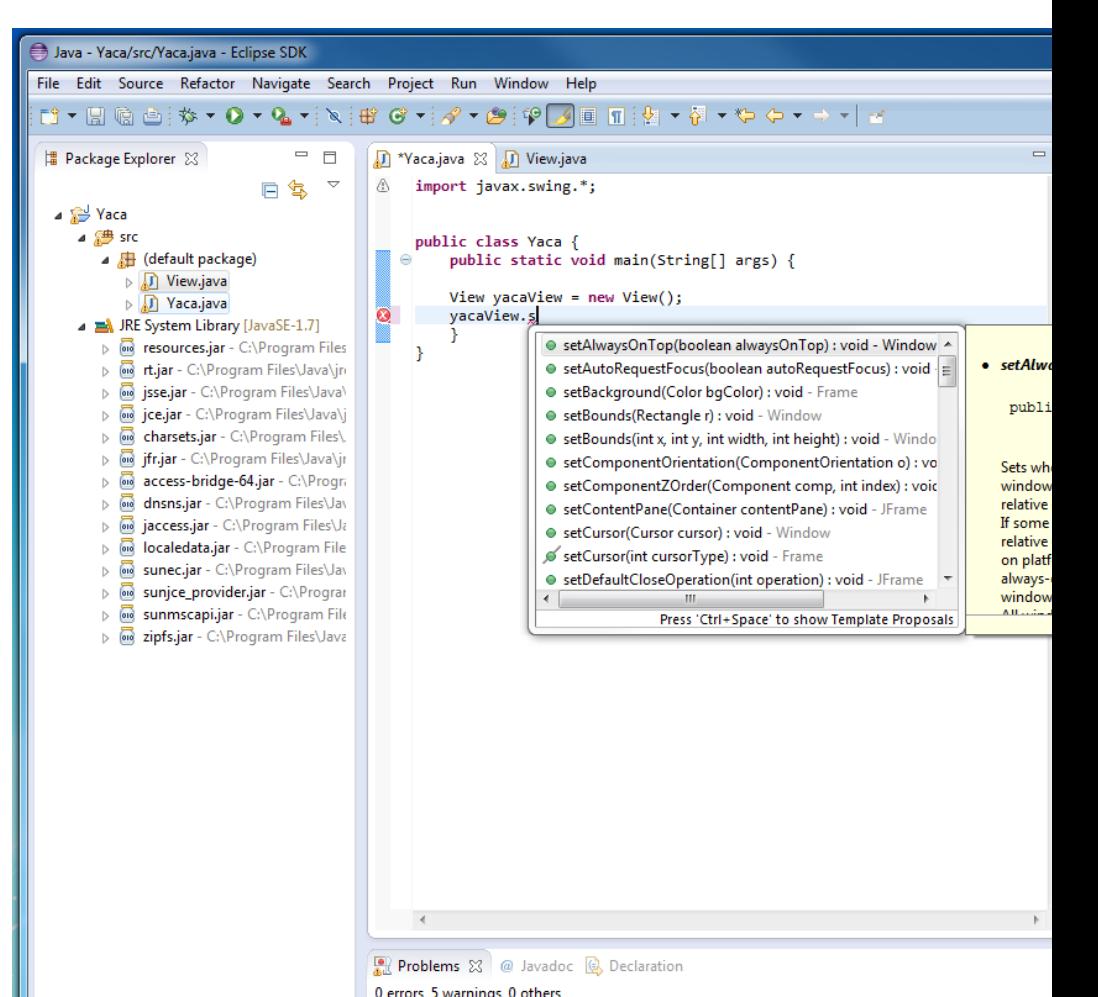

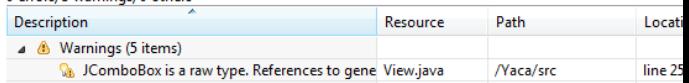

# **Eclipse**

- Vorteile:
	- Verschiedene Views
	- Syntaxhighlighting
	- Code Completion
	- Code-Folding
	- …

- …

- Shortcuts:
	- Strg+Leertaste: Code Completion
	- Strg+Linksklick auf Funktionsaufruf: Sprung zur Deklaration der Funktion
	- Cursor über Variable: alle Vorkommen der Variable werden farbig unterlegt

#### Eclipse

- Eclipse starten und Workspace festlegen
- Neues Java-Projekt anlegen
- 2 neue Klassen im default-package erstellen:
	- Yaca.java
	- View.java

#### Java – main-Methode

**public class** Yaca {

}

}

**public static void** main(String[] args) {

```
View yacaView = new View();
yacaView.setVisible(true);
```
# Swing - JFrame

```
import javax.swing.*;
```
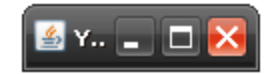

```
public class View extends JFrame {
```

```
public View() {
```
}

}

```
this.setTitle("YetAnotherCalculator");
```

```
this.setDefaultCloseOperation(JFrame.EXIT_ON_CLOSE);
```
# Swing - JPanel

```
import javax.swing.*;
```
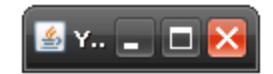

**public class** View extends JFrame {

```
public View() {
```
}

}

this.setTitle("YetAnotherCalculator");

**this**.setDefaultCloseOperation(JFrame.*EXIT\_ON\_CLOSE*);

JPanel contentAll = new JPanel();

contentAll.setLayout(new BorderLayout());

# Swing – JButton

```
import java.awt.*;
```

```
import javax.swing.*;
```
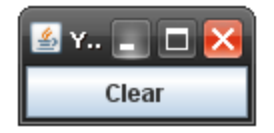

```
public class View extends JFrame {
```

```
public View() { 
   […]
```
}

}

```
JButton start = new JButton("Start");
JButton clear = new JButton("Clear");
contentAll.add(start, BorderLayout.SOUTH);
contentAll.add(clear, BorderLayout.SOUTH);
```

```
this.setContentPane(contentAll);
this.pack();
```
# Swing – JButton

```
import java.awt.*;
import javax.swing.*;
public class View extends JFrame {
 public View() { 
     […]
     JButton start = new JButton("Start");
     JButton clear = new JButton("Clear");
     JPanel contentButtons = new JPanel();
     contentButtons.setLayout(new FlowLayout());
     contentButtons.add(start);
     contentButtons.add(clear);
```
contentAll.add(contentButtons, BorderLayout.*SOUTH*);

```
this.setContentPane(contentAll);
this.pack();
```
}

}

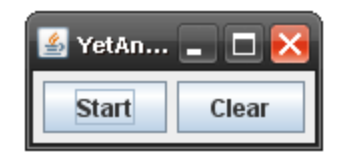

#### Swing – JTextField & JComboBox

```
import java.awt.*;
import javax.swing.*;
```
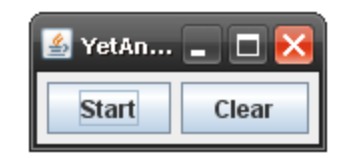

```
public class View extends JFrame {
```

```
public View() {
```

```
[…]
```
}

}

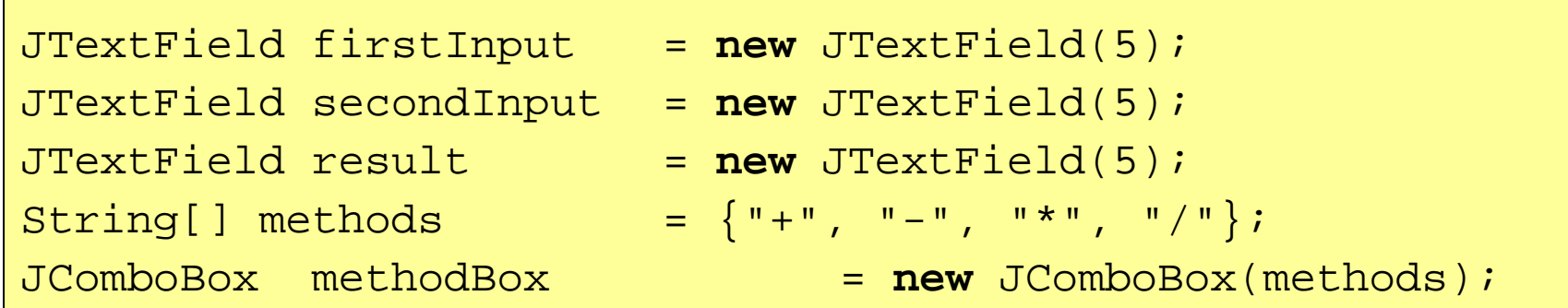

```
this.setContentPane(contentAll);
this.pack();
```
#### Swing – JTextField & JComboBox

```
import java.awt.*;
import javax.swing.*;
```

```
public class View extends JFrame {
```

```
public View() { 
    […]
```
}

}

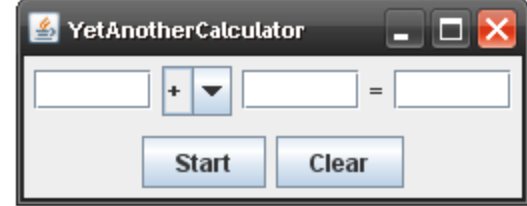

```
JPanel contentInput = new JPanel(new FlowLayout());
contentInput.add(firstInput);
contentInput.add(methodBox);
contentInput.add(secondInput);
contentInput.add(new JLabel("="));
contentInput.add(result);
contentAll.add(contentInput, BorderLayout.CENTER);
```

```
this.setContentPane(contentAll);
this.pack();
```
## Swing – default-Werte ändern

```
import java.awt.*;
import javax.swing.*;
```
**public class** View extends JFrame {

```
public View() { 
    […]
```
}

}

```
firstInput.setText("0");
secondInput.setText("0");
result.setText("-");
result.setEditable(false);
methodBox.setSelectedIndex(2);
```

```
this.setContentPane(contentAll);
this.pack();
```
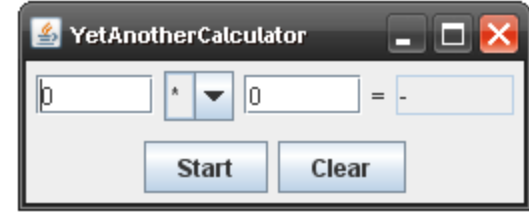

## Swing – Window-Position

- **import** java.awt.\*;
- **import** javax.swing.\*;

**public class** View extends JFrame {

```
public View() { 
  […]
```
}

}

**this**.setContentPane(contentAll); **this**.pack();

**this**.setLocation(100, 100);